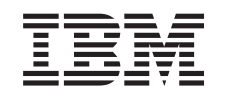

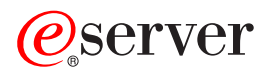

iSeries A particionált szerver felújítása  $V5R3$ 

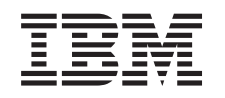

# @server

iSeries A particionált szerver felújítása  $V5R3$ 

#### **Megjegyzés**

Mielőtt a jelen leírást és a vonatkozó terméket használná, feltétlenül olvassa el a ["Megjegyzések"](#page-18-0) oldalszám: 13 helyen lévő tájékoztatót.

#### **Negyedik kiadás (2005. augusztus)**

Ez a kiadás a V5R3M0 szintű IBM Operating System/400 (száma: 5722-SS1) termékre és minden azt követő változatra és módosításra vonatkozik, amíg ez másképpen nincs jelezve. Ez a verzió nem fut minden csökkentett utasításkészletű (RISC) rendszeren illetve a CISC modelleken.

A dokumentum tartalmazhat Licensed Internal Code hivatkozásokat. A Licensed Internal Code gépi program, amelyet a vonatkozó IBM License Agreement feltételei alapján használhat.

# **Tartalom**

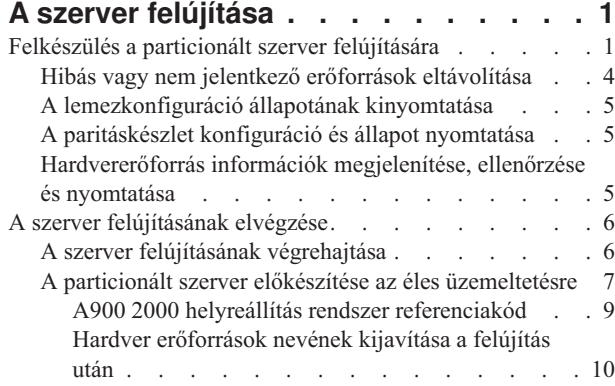

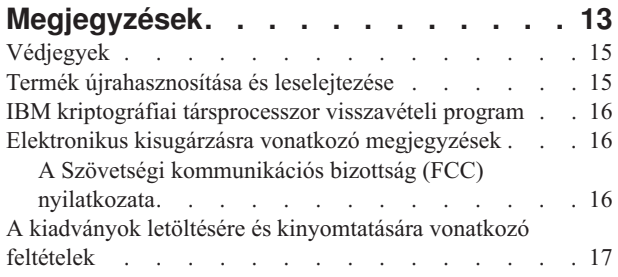

# <span id="page-6-0"></span>**A szerver felújítása**

Ez a témakör ismerteti, hogyan kell újítani új szerverre. A feladatok megkezdése előtt végezze el a következő feladatokat:

- 1. Tervezze meg a [felújítást.](rzamdplanupgrade.htm)
- 2. [Frissítsen](rzamdswupgrade.htm) OS/400<sup>(R)</sup> V5R3 kiadásra.

Telepítenie kell az OS/400<sup>(R)</sup> V5R3 legutolsó mentését és összesített javítási (PTF) csomagját a szerverre a frissítés megkezdése előtt. Ha egy particionált szervert újít fel, akkor telepítenie kell az OS/400 V5R3 legutolsó mentését és összesített javítási (PTF) csomagját a forrásszerver összes partícióján. További információkat az Info APAR

II13365 leírásban talál, az iSeries<sup>(TM)</sup> és AS/400<sup>(R)</sup> technikai [támogatás](http://www.ibm.com/eserver/iseries/support/) **webhelyen.** 

Az új szerverre való felújításhoz kövesse az alábbi lépéseket:

1. **Készítse elő a szerver felújítását.**

Válassza ki a környezetnek megfelelő eljárást:

- v Nem particionált szerverek esetén olvassa el a [Felkészülés](rzamdhwupgradesiteprep.htm) a szerver felújítására című témakört.
- v Particionált szerverek esetén olvassa el a [Felkészülés](rzamdhwupgradepreplpar.htm) a particionált szerver felújítására című témakört.
- 2. **Hajtsa végre a szerver [felújítását.](rzamdhwupgradeproc.htm)**

Végezze el a szükséges erőforrás kezelési feladatokat és készítse fel a célszervert az éles üzemeltetésre.

A témakör PDF változatának megtekintéséhez vagy letöltéséhez válasszon a következők közül:

- A szerver [felújítása](rzamdhwupgrade.pdf) (93 KB)
- v A [particionált](rzamdhwupgradelpar.pdf) szerver felújítása (97 KB)

A felújításokkal kapcsolatos más témakörök megtekintéséhez vagy nyomtatásához olvassa el A témakör [nyomtatása](rzamdprintthis.htm) című részt.

### **Felkészülés a particionált szerver felújítására**

Ez a témakör azt ismerteti, hogy hogyan kell felkészülni a szerver felújítására. Mielőtt ezeket a feladatokat megkezdi, végezze el a szükséges [tervezést.](rzamdplanupgrade.htm) Majd a szerver felújítás előkészítéséhez végezze el a következő feladatokat:

#### **A felújítás előkészítése**

- 1. Szerezze be és olvassa el a megelőző szerviztervezési (PSP) információkat. A V5R3 frissítéssel kapcsolatos PSP dokumentum száma SF98167. Keresse meg a dokumentumban azokat a legfrissebb információkat, amelyek a felújítást befolyásoló körülményekre vonatkoznak.
- 2. Olvassa el a Jegyzék a felhasználóknak című kiadványt. Ez a dokumentum olyan szoftver- és hardvermódosításokkal kapcsolatban tartalmaz információkat, amelyek esetleg befolyásolhatják az Ön rendszerének működését.
- 3. Tekintse meg az Áttérés [webhelyet](http://www.ibm.com/eserver/iseries/migration)  $\blacksquare$ . Ez a webhely információkat tartalmaz a jelenlegi áttérési és felújítási útvonalakkal kapcsolatban, továbbá hivatkozásokat a kapcsolódó Redbooks<sup>(TM)</sup> kiadványokra, és információkat arra vonatkozóan, hogy hogyan kell átalakítani az SPD csatlakoztatású I/O eszközöket PCI csatlakoztatásúakra.
- 4. Olvassa el a [Teljesítménykezelés](http://www-1.ibm.com/servers/eserver/iseries/perfmgmt/resource.htm)

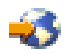

webhelyen található *Teljesítményfunkciók kézikönyvet*.

Ez a kézikönyv a szerver teljesítményével kapcsolatos információkat nyújt, és hasznos mindazon vásárlók számára, akik frissíteni kívánják szervereiket és szoftvereiket.

5. Amikor archívumokat rendel, lépjen kapcsolatba a szervizképviselővel, és beszélje meg vele a szerver felújításának időpontját.

#### **A forrásszerver előkészítése**

Győződjön meg róla, hogy telepítette az OS/400<sup>(R)</sup> V5R3 legutolsó mentését és összesített javítási (PTF) csomagját a forrásszerver összes partícióján.

A mentéssel és az összesített javítási (PTF) csomaggal kapcsolatos információkat az Info APAR II13365 leírásban talál, az iSeries<sup>(TM)</sup> és AS/400<sup>(R)</sup> technikai támogatás [webhelyen.](http://www.ibm.com/eserver/iseries/support/) Az OS/400 telepítésével kapcsolatban olvassa el a [Frissítés](rzamdswupgrade.htm) OS/400 V5R2 [kiadásra](rzamdswupgrade.htm) című leírást.

- 1. Telepítse a javításokat (ideiglenes programjavítások vagy PTF-ek) a forrásszerver minden partíciójára. A témakörben található információk segítségével helyezze el a javításokat a forrásszerver összes partícióján, mielőtt a célszerverre újít.
- 2. Ellenőrizze, hogy minden alkalmazás fut-e.
- 3. Végezzen eszközkonfiguráció tisztítást a következők szerint:
	- v A Vonalleírások kezelése parancs (WRKLIND) segítségével tekintse meg és törölje a nem használt vonalakat és vonalleírásokat minden partíció esetében.
	- v Az eszközleírások kezelése parancs (WRKDEVD) segítségével törölje a nem használt eszközleírásokat minden partíció esetében.

**Megjegyzés:** Ezen parancsok segítségével megtekintheti és ellenőrizheti, hogy a felsorolt leírások mindegyike használatban van-e. Ha biztos benne, hogy valamelyik nincs használatban, akkor törölje. Ha nem biztos benne, akkor hagyja meg.

- 4. Rendeljen hozzá minden nem hozzárendelt I/O erőforrást az aktív partíciókhoz. Az erőforrások partíciókhoz rendelésével kapcsolatban lásd az Erőforrások dinamikus áthelyezésének végrehajtása című témakört.
- 5. Ha a célszerver kevesebb processzorral rendelkezik, mint a forrásszerver, akkor a forrásszerveren a konfigurációt beállíthatja úgy, hogy az tükrözze a célszerver feldolgozó erőforrásait. További információkért lásd A feldolgozó teljesítmény dinamikus áthelyezése című témakört.
- 6. Szükség esetén beállíthatja a partíciónkénti memória minimális értékét. További információkért lásd A memória dinamikus áthelyezése című témakört.
- 7. Minden partíció esetében távolítsa el azokat a hibás vagy nem jelentkező [erőforrásokat,](rzamdrmvresources.htm) amelyek már nem csatlakoznak létező hardverekhez.
- 8. Logikailag távolítsa el az összes beállított lemezegységet, amelyek a felújítás során eltávolításra kerülnek. Ilyenek például azok az SPD csatlakozású bővítőegységek, amelyek eltávolításra (nem átalakításra) kerülnek a szerver felújítása során. További információkért olvassa el a ″Lemezegység eltávolítása háttértárból″ című részt a 20.

fejezetben. ″Háttértárak kezelése″ a Rendszermentés és visszaállítás című kiadványban. **Megjegyzés:** Azok a lemezegységek, amelyeket fizikailag nem távolít el, az IPL során visszakerülhetnek a konfigurációba.

- 9. Gondoskodjon róla, hogy a konzol be legyen állítva és készen álljon.
- 10. A Konfigurációs forrás lekérése (RTVCFGSRC) parancs segítségével építsen fel egy forrásfájl membert minden partíción a megadott létező vonalhoz, vezérlőhöz és eszközleíráshoz. Akkor lesz szükség erre a konfigurációs forrásra, ha valamelyik konfigurációs objektumot kézzel kell módosítani vagy újra létrehozni.
- 11. Teljesítményadatok gyűjtése. A forrásszervertől gyűjtött teljesítményadatokat összehasonlítási alapként használhatja, amikor a felújítás befejezése után a célszerver teljesítményét összeveti a forrásszerver teljesítményével.
- 12. A 21-es GO SAVE lehetőség segítségével mentse a szerver minden partícióját egy olyan szalagos meghajtóra, amely kompatibilis a célszerver szalagos meghajtójával. Ez létfontosságú lépés arra az esetre, ha hiba történne a szerver felújítása során.

A szalagos meghajtók kompatibilitásának meghatározásához keresse fel a Tárolási [megoldások](http://www-1.ibm.com/servers/eserver/iseries/hardware/storage/) webhelyet.

#### **A forrásszerver összes partíciójának dokumentálása**

A felújítás előtt biztosítsa a forrásszerver teljes dokumentálását a következő feladatok elvégzésével:

- 1. Használja a következők egyikét a forrásszerver minden partíciójának dokumentálásához:
	- v Ha hazájában és régiójában a Megrendelési információs fájlok kezelése (WRKORDINF) parancs támogatva van, és a telepített szerver alkalmas az Elektronikus ügyféltámogatás használatára, akkor tegye a következőt:
		- a. A parancssorba írja be a WRKORDINF parancsot.
		- b. A következő képernyőn írja be az 1. lehetőséget (Küldés az IBM-nek) a QMA*nnnnn* mellé, ahol *nnnnn* a szerver sorozatszáma, majd nyomja le az **Enter** billentyűt.
	- v Ha a Megrendelési információs fájlok kezelése (WRKORDINF) parancs használatára nincs lehetőség, akkor tegye a következőt:
		- a. A parancssorba írja be a DSPSFWRSC \*PRINT parancsot.
		- b. Nyomtassa ki a spoolfájlt.
- 2. Nyomtassa ki a lemez konfigurációs állapotát a szerver minden partíciójából. Ne feledje felírni a betöltési forrás lemezegység sorozatszámát minden partíció esetén.
- 3. Nyomtassa ki a szerver paritáskészlet konfigurációját és állapotát a szerver minden partíciójából. A kinyomtatott lapokon ne feledje feltüntetni azt a partíciót, amelyre vonatkoznak. Ezen információk segítségével elemezheti és megtervezheti a lemezegységek konfigurációját és védelmét. Az információk segítségével a felújítás során felmerülő problémákat is elháríthatja.
- 4. Jelenítse meg, ellenőrizze és nyomtassa ki a hardver erőforrások adatait minden partíció esetében. A témakörben található információk segítségével rögzítse a hardver erőforrások adatait, hogy a felújítás után el tudja végezni a szükséges erőforrás kezelést.
- 5. Az elsődleges partícióból Nyomtassa ki a rendszerkonfigurációt a logikai partíciókhoz. Így olyan speciális partícióadatokhoz jut, mint például a partíciókhoz kapcsolódó rendszererőforrások, processzorok, fő memória és egyedi rendszerváltozók.
- 6. A rendszerkonfiguráció nyomtatott adatai segítségével jegyezze fel minden IOP partíciótulajdonosát és sorozatszámát a 2. buszon. előfordulhat, hogy a felújítás után ezek az IOP-k nem a 2. buszon fognak elhelyezkedni. Ebben az esetben ezen információk segítségével az IOP-ket újra a megfelelő partíciókhoz rendelheti.
- 7. Nyomtassa ki az összes javítás (ideiglenes programjavítás vagy PTF) állapotát a forrásszerver minden partíciója esetében a következő parancs beírásával: DSPPTF LICPGM(\*ALL) OUTPUT(\*PRINT)

Ezen információk segítségével ellenőrizheti, hogy a forrásszerver a legfrissebb javításokkal rendelkezik-e.

- 8. Jegyezze fel a forrásszerver IPL típusát és módját, hogy a felújítás után vissza tudja állítania szervert ebbe a módba.
	- v IPL típus = \_\_\_\_\_\_\_\_\_
	- $\cdot$  IPL mód =  $\_$

#### **Felkészülés a szervizképviselő fogadására**

- 1. Jegyezze fel a felhasználói azonosítókat és a jelszavakat a szervizképviselő számára.
- 2. Gyűjtse össze a következő nyomtatott információkat a szervizképviselő számára:
	- v Rendszerkonfigurációs listák
	- v Kinyomtatott lemezkonfigurációs állapotlisták
	- v Kinyomtatott paritáskészlet konfigurációs és állapotlisták
	- v Kinyomtatott eszközleírások
	- v Kinyomtatott vezérlőleírások
	- Kinyomtatott PTF szintek
	- v Kinyomtatott leíró címkehelyek
	- v Partícióinformációk
	- v LPAR ellenőrző eszköz kimenete
- <span id="page-9-0"></span>3. Minden másodlagos partíció esetében jegyezze fel az IPL rendszerműveletet, majd állítsa azt HOLD helyzetbe a következő módon:
	- a. Az elsődleges partícióból írja be az STRSST parancsot, amely elindítja a rendszer szervizeszközöket (SST), és jelentkezzen be az SST-be. **Megjegyzés:** A rendszer szervizeszközök használatához érvényes szervizeszköz felhasználói azonosító szükséges.
	- b. Az SST főmenüjében válassza az 5. lehetőséget (Rendszerpartíciók kezelése), és nyomja le az **Enter** billentyűt. Megjelenik a Rendszerpartíciók kezelése képernyő.
	- c. A Rendszerpartíciók kezelése képernyőn válassza ki az összes partíciót. Minden másodlagos partíció esetében jegyezze fel az IPL rendszerműveletet, majd állítsa azt HOLD helyzetbe.
- 4. A szerver minden partícióján jegyezze fel a következő rendszerváltozók beállításait:
	- Local controllers and devices  $(OAUTOCFG) =$
	- Type of restart  $(QIPLTYPE) =$
	- Automatically adjust memory pools and activity levels ( $OPERADJ$ ) =

Majd módosítsa ezeket az értékeket a szerver minden partícióján a következőkre:

- v Local controllers and devices (QAUTOCFG) = Ne konfigurálja automatikusan a helyi vezérlőket és eszközöket (0)
- Type of restart (QIPLTYPE) = Felügyelt, a konzole hibakeresési módban  $(2)$
- v Automatically adjust memory pools and activity levels (QPFRADJ) = Periodikusan az újraindítás után (2)

A rendszerváltozók kezelésével kapcsolatban olvassa el az OS/400 rendszerváltozók című témakört.

5. Adja át a szervert a szervizképviselőnek, aki elvégzi a szerver felújítását. Ez magában foglalja az előkészített nyomtatott adatok, felhasználói azonosítók és a jelszavak átadását.

Most, hogy felkészült a szerver felújítására, a következő lépés a szerver [felújításának](rzamdhwupgradeproc.htm) elvégzése.

### **Hibás vagy nem jelentkező erőforrások eltávolítása**

Ebben a lépésben minden olyan hardvererőforrást, amelyet nem kíván hozzárendelni, hozzá kell rendelni egy partícióhoz. A bővítőhely átalakítása után ezeknek az erőforrásoknak a hozzárendelését igény szerint meg lehet szüntetni. A nem hozzárendelt I/O erőforrások hozzárendeléséhez végezze el a következő lépéseket az **elsődleges partíción**:

**Figyelem:** A folytatás előtt minden hardverproblémát el kell hárítani. Azokat az I/O erőforrásokat, amelyek azért nem jelentkeznek, mert váltakozva több partícióhoz is csatlakoznak, és jelenleg egyetlen kezelt partícióhoz sem tartoznak, most nem kell eltávolítania. Váltakozva csatlakoztatott I/O esetén a tervezést körültekintően kell végezni.

1. Indítsa el a rendszer szervizeszközöket (SST) a partíción úgy, hogy beírja a parancssorba a STRSST parancsot. Jelentkezzen be az SST-be.

**Megjegyzés:** A rendszer szervizeszközök használatához érvényes szervizeszköz felhasználói azonosító szükséges.

- 2. Válassza az 1. lehetőséget (Szervizeszköz indítása).
- 3. Válassza a 7. lehetőséget (Hardver szolgáltatáskezelő (HSM)).
- 4. Válassza a 4. lehetőséget (Hibás és nem jelentkező hardver erőforrások), és nyomja le az Enter billentyűt. Azonosítson és jegyezzen fel minden olyan erőforrást, amely felváltva több partícióhoz is kapcsolódhat. Előfordulhat, hogy a bővítőegység átalakítása után újra hozzá kell rendelnie vagy át kell neveznie ezeket az erőforrásokat.
- 5. A 4. lehetőség (Eltávolítás) segítségével távolítsa el a hibás és nem jelentkező erőforrásokat. Ha a Nincs hibás vagy nem jelentkező hardver erőforrás üzenetet kapja, akkor folytassa a 6. lépéssel.
- 6. Erősítse meg a hibás vagy nem jelentkező erőforrások eltávolítását.
- 7. Az F6 (Nyomtatás) lenyomásával nyomtassa ki a rendszerkonfigurációs listát.

## <span id="page-10-0"></span>**A lemezkonfiguráció állapotának kinyomtatása**

A lemezkonfiguráció állapotának nyomtatásához adatvédelmi megbízotti jogosultsággal kell rendelkeznie. A lemezkonfiguráció állapotának nyomtatásához végezze el a következő lépéseket:

1. Írja be a parancssorba az STRSST parancsot, amely elindítja a rendszer szervizeszközöket (SST). Jelentkezzen be az SST-be.

**Megjegyzés:** A rendszer szervizeszközök használatához érvényes szervizeszköz felhasználói azonosító szükséges.

- 2. Válassza a 3. lehetőséget (Lemezegységek kezelése), és nyomja le az Enter billentyűt. Megjelenik a Lemezegységek kezelése képernyő.
- 3. Válassza az 1. lehetőséget (Lemezkonfiguráció megjelenítése), és nyomja le az Enter billentyűt. Megjelenik a Lemezkonfiguráció megjelenítése képernyő.
- 4. Válassza az 1. lehetőséget (Lemezkonfiguráció állapotának megjelenítése), és nyomja le az Enter billentyűt.
- 5. A Lemezkonfiguráció állapotának megjelenítése képernyőn nyomtassa ki a lemezkonfigurációt a billentyűzeten található Print Screen (Képernyő nyomtatása) billentyű segítségével.
- 6. Lapozzon lefelé és ismételje meg a műveletet addig, amíg a teljes lemezkonfigurációt ki nem nyomtatta. Ügyeljen rá, hogy az összes lemezkonfigurációs információ kinyomtatása megtörténjen.
- 7. Írja fel a betöltési forrás lemezegység (1. számú lemez) sorozatszámát minden partíció esetében.

**Megjegyzés:** Ha a szerver particionálva van, akkor ismételje meg az 1-7. lépéseket minden partíció esetében. A kinyomtatott lapokon ne feledje feltüntetni azt a partíciót, amelyre vonatkoznak.

## **A paritáskészlet konfiguráció és állapot nyomtatása**

A szerver paritáskészlet konfigurációja és állapota nyomtatásához végezze el a következő lépéseket:

1. Írja be a parancssorba az STRSST parancsot, amely elindítja a rendszer szervizeszközöket (SST). Jelentkezzen be az SST-be.

**Megjegyzés:** A rendszer szervizeszközök használatához érvényes szervizeszköz felhasználói azonosító szükséges.

- 2. Válassza a 3. lehetőséget (Lemezegységek kezelése), és nyomja le az Enter billentyűt. Megjelenik a Lemezegységek kezelése képernyő.
- 3. Válassza az 1. lehetőséget (Lemezkonfiguráció megjelenítése), és nyomja le az Enter billentyűt. Megjelenik a Lemezkonfiguráció megjelenítése képernyő.
- 4. Válassza az 1. lehetőséget (Lemezkonfiguráció állapotának megjelenítése), és nyomja le az Enter billentyűt.
- 5. A Lemezkonfigurációs állapot megjelenítése képernyőn válassza az 5. lehetőséget (Eszközparitás állapot megjelenítése), és nyomja le az **Enter** billentyűt. Megjelenik az Eszközparitás állapot megjelenítése képernyő.
- 6. Nyomja meg a billentyűzeten a Print Screen (Képernyő nyomtatása) billentyűt. Ezzel kinyomtatja a paritáskészlet konfigurációt.
- 7. Lapozzon lefelé és ismételje meg a műveletet addig, amíg a teljes paritáskészlet-konfigurációt ki nem nyomtatta.

**Megjegyzés:** Ha a szerver particionálva van, akkor ismételje meg ezeket a lépéseket minden partíció esetében. A kinyomtatott lapokon ne feledje feltüntetni azt a partíciót, amelyre vonatkoznak.

## **Hardvererőforrás információk megjelenítése, ellenőrzése és nyomtatása**

A hardvererőforrás információk megjelenítéséhez, ellenőrzéséhez és nyomtatásához végezze el az alábbi lépéseket:

- 1. Az OS/400(R) parancssorba írja be a Hardvertermékek kezelése (WRKHDWPRD) parancsot.
- 2. Válassza a 4. lehetőséget (Leíró azonosítók elhelyezkedésének megjelenítése), és nyomja le az Enter billentyűt. Ekkor megjelennek a hardvererőforrásokhoz tartozó azonosító információk.
- 3. A Leíró azonosítók elhelyezkedésének megjelenítése képernyőn ellenőrizze, hogy a hardvererőforrásokkal kapcsolatos azonosító információk pontosak-e.
- 4. Törölje azokat a konfigurációs leírásokat (más néven konfigurációs objektumokat), amelyek ekkor nem kapcsolódnak egyetlen fizikai hardverhez sem.
- <span id="page-11-0"></span>5. A leíró azonosítók elhelyezkedésének kinyomtatásához nyomja le az F17 (Nyomtatás) billentyűt. Ezeket az adatokat át kell adnia a szervizképviselőnek.
- 6. Az OS/400 parancssorba írja be a következő parancsokat:

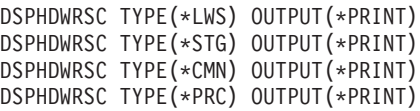

Ekkor a rendszer létrehoz egy jelentést a hardverrel és a konfigurációs objektumokkal kapcsolatban.

**Megjegyzés:** Ha a szerver particionálva van, akkor ismételje meg ezeket a lépéseket minden partíció esetében. A kinyomtatott lapon ne feledje feltüntetni azt a partíciót, amelyre vonatkozik.

### **A szerver felújításának elvégzése**

Ebből a témakörből azt tudhatja meg, hogy mely szerver felújítási feladatokat végzi el a szervizképviselő, melyeket végez el Ön a szevizképviselővel együtt, és mely feladatokat kell egyedül elvégeznie. Az IBM<sup>(R)</sup> díjfizetés ellenében olyan szolgáltatásokat is kínál, amelyek során a szervizképviselő további felújítási feladatokat végez el.

Mielőtt ezekhez a feladatokhoz hozzálát, végezze el a szükséges előkészületi lépéseket a környezetnek megfelelő eljárások használatával:

- v Nem particionált szerverek esetén olvassa el a [Felkészülés](rzamdhwupgradesiteprep.htm) a szerver felújítására című témakört.
- v Particionált szerverek esetén olvassa el a [Felkészülés](rzamdhwupgradepreplpar.htm) a particionált szerver felújítására című témakört.

A szerver felújítás elvégzéséhez hajtsa végre a következő lépéseket:

- 1. **A szerver [felújításának](rzamdhwupgradedone.htm) végrehajtása**
- 2. **Készítse elő a szervert az éles üzemeltetésre.**

Válassza ki a környezetnek megfelelő eljárást:

- v Nem particionált szerverek esetén olvassa el A szerver felkészítése az éles [üzemeltetésre](rzamdproduction.htm) című témakört.
- v Particionált szerverek esetén olvassa el a Particionált szerver előkészítése az éles [üzemeltetésre](rzamdproductionlpar.htm) című témakört.

### **A szerver felújításának végrehajtása**

A szervizképviselő a következő feladatok elvégzésével újítja fel a szervert:

- v Ellenőrzi, hogy az előkészítés teljes volt-e
- Elvégzi a szerver felújítását
- v Ellenőrzi, hogy a szerver összes alkatrésze működőképes-e
- Előkészíti azokat az alkatrészeket, amelyeket vissza kell küldeni az IBM<sup>(R)</sup> számára
- v Végrehajtja a szerződéses áttelepítési és átcsoportosítási szolgáltatásokat, mielőtt használatra visszaadja Önnek a rendszert.
- v Átadja Önnek a következő információkat, melyekre szüksége lesz ahhoz, hogy a szervert visszaállítsa az éles üzemeltetésre:
	- Az LPAR ellenőrző eszköz adatai **Megjegyzés:** Ezeket csak particionált szerverek esetében használjuk.
	- Nyomtatott lemezkonfigurációs adatok
	- A paritáskészlet konfiguráció nyomtatott adatai
	- Leíró azonosítók elhelyezkedése
	- Nyomtatott rendszerkonfigurációs lista (a HSM-ből)
	- Az elsődleges partíció adatait tartalmazó nyomtatot dokumentumok **Megjegyzés:** Ezeket csak particionált szerverek esetében használjuk.
	- Azoknak a hardver erőforrásoknak a listája, amelyek ki lettek cserélve vagy át lettek helyezve az átalakítás során (A880-as Erőforrás átalakítási űrlap vagy ezzel megegyező lista), melyet az IBM szervizképviselője ad át
- <span id="page-12-0"></span>– Kábel átállítási munkalap (A805-as űrlap) minden partícióhoz (az IBM szervizképviselőjétől)
- v Elvégzi a szokásos letisztítási feladatokat

Az IBM díjfizetés ellenében további felújítási szolgáltatásokat is kínál. További információkért válassza a **Migration** hivatkozást az Integrated [Applications](http://www-1.ibm.com/services/its/us/inteapps.html) Services  $\rightarrow$  webhelyen.

Most, hogy a szerver felújítása megtörtént, a következő lépés a szerver felkészítése az éles [üzemeltetésre.](rzamdproduction.htm)

## **A particionált szerver előkészítése az éles üzemeltetésre**

Az erőforrás kezelés befejezéséhez és a szerver éles üzemeltetésre való előkészítéséhez hajtsa végre a következő lépéseket:

1. Folytassa a rendszerindító programbetöltést úgy, hogy az IPL képernyőn vagy a Rendszer telepítése képernyőn az 1. lehetőség (IPL végrehajtása) választja.

#### **Megjegyzések:**

- a. Előfordulhat, hogy megjelenik a Minden lemezegység hozzáadása a rendszer ASP-hez képernyő. A lemezegységeket az eljárás későbbi részében adhatja hozzá.
- b. A rendszeregység vezérlőpanel képernyőjén megjelenhet az A900 2000 rendszerreferencia kód. Vagy megjelenhet a CPF0975-ös A konzolt nem lehetett Varied On állapotba hozni üzenet a konzolképernyőn. Ez az SRC és üzenet akkor jelenik meg, ha a QIPLTYPE 2-re van állítva, vagy ha nincs eszközleírás a konzolképernyőhöz. Ez az SRC és üzenet szokásos a fejlesztési eljárás közben. Az SRC el fog tűnni, amikor később egy normál IPL-t végrehajt a fejlesztési eljárás során. Ha a szerveren egy munkaállomás sem működik, amikor az A900 2000 SRC üzenetet kapja, akkor ugorjon az SRC A900 2000 [helyreállítás](rzamdsrcrecovery.htm) című témakörhöz.
- 2. Jelentkezzen be a szerverre biztonsági felelősként, a QSECOFR felhasználói profil használatával.
- 3. Az IPL Options képernyőn írja be a helyes dátumot és időt. Ellenőrizze, hogy a következő értékek az alábbiak szerint vannak-e beállítva:

```
Start print writers = N
Start to system to restricted state = Y
Define or change system at IPL = Y
```
- 4. A Rendszer megadása vagy módosítása képernyőn válassza ki a 3-as lehetőséget (Rendszerváltozó parancsok).
- 5. A rendszerváltozó parancsok képernyőn válassza a 3. lehetőséget (rendszerváltozók kezelése).
- 6. A rendszerváltozó parancsok kezelése képernyőn állítsa vissza a rendszerváltozókat a Felkészülés a szervizképviselő fogadására eljárás 4. lépésében feljegyzett értékekre. Ez az eljárás a [Felkészülés](rzamdhwupgradepreplpar.htm) a partícionált szerver [felújítására](rzamdhwupgradepreplpar.htm) című témakörben található.
- 7. Az IPL befejezése után gondoskodjon róla, hogy minden kommunikációs vonal Varied Off állapotban legyen. Ehhez használja a Konfigurációs állapot kezelése (WRKCFGSTS) parancsot a \*LIN \*ALL paraméterekkel.
- 8. Jelenítse meg az eszközök listáját úgy, hogy a Konfigurációs állapot kezelése (WRKCFGSTS) parancsot a \*DEV paraméterrel használja. Ne feledje, hogy a konzol a QCTL vezérlőhöz van hozzárendelve. Hozzon minden eszközt Varied Off állapotba, kivéve azt a megjelenítő állomást, amelyet konzolként használ.
- 9. Hozzon minden vezérlőt Varied Off állapotba úgy, hogy a Konfigurációs állapot kezelése (WRKCFGSTS) parancsot a \*CTL \*ALL paraméterekkel használja.
- 10. Keresse meg a forrásszerver azonosítóinak elhelyezkedésével kapcsolatos információkat. Ezeket a szervizképviselőtől kellett visszakapnia. Ezen a munkalapon a szervizképviselő azokat a vezérlőket és eszközöket tünteti fel, amelyek máshol helyezkednek el, mint amikor a forrásszerveren voltak. Ezen információk segítségével [kijavíthatja](rzamdwrkhdwprd.htm) a hardver erőforrás neveket a felújítás után, így el tudja érni az eszközöket a szerveren.
- 11. Hajtson végre szokásos IPL-t a következők szerint:

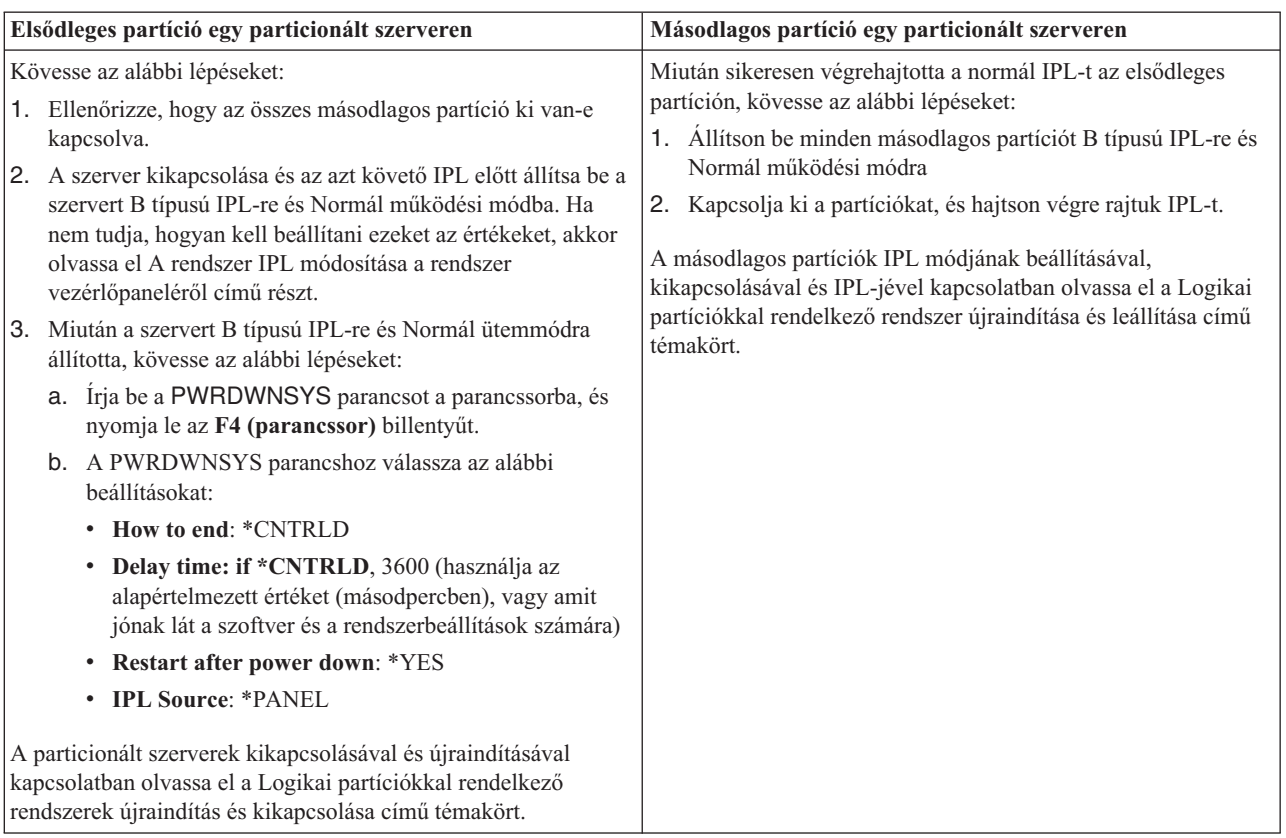

- 12. Ha az IPL közben az SRC A900 2000 megjelenik a vezérlőpanelen, és Műveleti konzolt használ, kövesse az alábbi lépéseket:
	- a. Végezzen IPL-t Manuális üzemeltetés módban a szerveren. Ekkor a kijelölt szervizeszközök (DST) menühöz jut. Ha nem tudja, hogyan kell a szervert manuális módba kapcsolni, akkor olvassa el a Logikai partíciókkal rendelkező rendszer újraindítása és leállítása című témakört.
	- b. Majd a DST főmenüjéből állítsa a konzol mód rendszerváltozót Műveleti konzol módba a következő lépések segítségével:
		- 1) Válassza az 5. lehetőséget (DST környezet kezelése), és nyomja meg az Enter billentyűt.
		- 2) Válassza a 2. lehetőséget (Rendszereszközök), és nyomja meg az Enter billentyűt.
		- 3) Válassza a **Konzolmód** lehetőséget, és nyomja meg az Enter billentyűt.
		- 4) A Műveleti konzol konfigurációjától függően válassza a **Műveleti konzol (LAN)** vagy a **Műveleti konzol (Közvetlen)** beállítást, majd nyomja le az Enter billentyűt.

**Megjegyzés:** Ha további információkra kíváncsi a konzol mód beállításáról a V5R3 változatban, olvassa el a Műveleti konzol témakört.

- c. Ha meg szeretné határozni, hogy mely IOP-k helyezkedtek el a 2. buszon a bővítés előtt, akkor használja [A](rzamdhwupgradepreplpar.htm) particionált szerver bővítésének [előkészítése](rzamdhwupgradepreplpar.htm) című témakör **A forrásszerver minden partíciójának dokumentálása** részének 6. lépésében feljegyzett adatokat. Az alábbi lépéseket követve rendelje az IOP-ket a megfelelő partícióhoz:
	- 1) A DST főmenüjében válassza a 11. pontot (Rendszerpartíciók kezelése), és nyomja le az Enter billentyűt.
	- 2) A Partíciók kezelése képernyőn írja be a 3. lehetőséget (Partíciókonfiguráció kezelése), és nyomja le az Enter billentyűt.
	- 3) A Partíciókonfiguráció kezelése képernyő 3. lehetőségének (I/O erőforrások hozzáadása) segítségével rendelje az IOP-ket a megfelelő partícióhoz.
	- 4) Lépjen ki a DST-ből.
- d. Az IPL-t folytatva jelentkezzen be. Ennek a normál IPL-nek törölnie kell az A900 2000 SRC-t.
- <span id="page-14-0"></span>13. Ha eszközparitást kíván indítani bármely nem konfigurált lemezegységen, akkor azt most tegye meg. Ha nem tudja, hogyan, akkor olvassa el az ″Eszközparitás védelem″ című részt a 21. fejezetben. ″Eszközparitás védelem

kezelése", a Rendszermentés és visszaállítás című kiadványban.

14. Végezze el a lemezegységek kezelését a lemezegységek beállításához és védelméhez. Ehhez használhatja a Lemezegységek kezelése lehetőséget a Kijelölt szervizeszközök képernyőn. A részleteket lásd a 19. fejezetben.

″Lemezek és lemezvédelem konfigurálási eljárásai″, a Rendszermentés és visszaállítás című kiadványban.

- 15. Mentse a szerver minden partícióját a 21-es GO SAVE beállítás segítségével.
- 16. Készítsen jelentést a hardverről és a konfigurációs objektumokról (minden egyes partícióra) a következő parancsok begépelésével:

DSPHDWRSC TYPE(\*LWS) OUTPUT(\*PRINT) DSPHDWRSC TYPE(\*STG) OUTPUT(\*PRINT) DSPHDWRSC TYPE(\*CMN) OUTPUT(\*PRINT) DSPHDWRSC TYPE(\*PRC) OUTPUT(\*PRINT) DSPPTF LICPGM(\*ALL) OUTPUT(\*PRINT)

- 17. Nyomtassa ki az új rendszerkonfigurációt a logikai partíciók esetén.
- 18. Telepítsen minden olyan további szoftvert, amely része volt az eredeti megoldástervnek. Ha Model 810, 825, 870 vagy 890 szerverre frissít, akkor lehet, hogy kapott további szoftvereket is a csomagban. A csomagtartozékokkal kapcsolatban tekintse meg az iSeries(TM) [hardver](http://www-1.ibm.com/servers/eserver/iseries/hardware/)

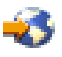

webhelyet.

19. Ha Model 810, 825, 870 vagy 890 szerverre frissít (kivéve a Model 890-et a 0197, 0198, 2487 vagy 2488 funkcióprocesszor kártyákkal), akkor lehet, hogy módosítania kell az OS/400<sup>(R)</sup> használati korlátját minden egyes partíción.

A használati korlát frissítésével kapcsolatban tekintse meg az egyes V5R3 modellek Processzorárak leírását a Jegyzék a felhasználóknak című kiadványban. A processzorárakkal kapcsolatos információkat az Info APAR II13365 leírásban talál, az iSeries és AS/400(R) technikai [támogatás](http://www.ibm.com/eserver/iseries/support/)

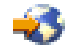

webhelyen.

- 20. Térjen vissza a szokásos üzemeltetéshez, és ellenőrizze, hogy minden alkalmazás megfelelően működik-e.
- 21. Hangolja a szerverteljesítményt.

Gratulálunk! Elvégezte a hardver felújítását.

#### **A900 2000 helyreállítás rendszer referenciakód**

Ha a szerveren egy munkaállomás sem működik, kövesse az alábbi lépéseket:

**Megjegyzés:** Ha kíváncsi a konzol mód beállításáról a V5R3 változatban, olvassa el a Műveleti konzol témakört.

- 1. A vezérlőpanel segítségével kapcsolja a szervert IPL-t manuális módba.
- 2. A vezérlőpanelen található tápkapcsoló nyomógomb segítségével kapcsolja ki a szervert.
- 3. Hajtson végre egy IPL-t a szerveren.
- 4. Jelentkezzen be mint QSECOFR.
- 5. Az IPL vagy Rendszer telepítése képernyőn válassza ki az 1-es lehetőséget (IPL végrehajtása).
- 6. Az IPL beállítások képernyőn adjon meg Y-t a Rendszer definiálása vagy módosítása IPL-kor kérdésre.
- 7. A Rendszer definiálása vagy módosítása IPL-kor képernyőn válassza ki a 3-as lehetőséget (rendszerváltozó parancsok).
- 8. A rendszerváltozó parancsok képernyőn válassza a 3. lehetőséget (rendszerváltozók kezelése).
- 9. A rendszerváltozók kezelése képernyőn írja be a QIPLTYPE kifejezést a Pozícionálás mezőbe.
- <span id="page-15-0"></span>10. A Beállítások oszlopba a QIPLTYPE rendszerváltozó mellett gépeljen be 2-t (Módosítás).
- 11. A Rendszerváltozó módosítása képernyőn a QIPLTYPE rendszerváltozóra vonatkozóan gépeljen be 2-t (Felügyelt IPL, konzol hibakereső módban).
- 12. Nyomja meg az Enter billentyűt. Megjelenik a Rendszerváltozók kezelése képernyő.
- 13. Nyomja meg kétszer az F3 billentyűt a Define or Change Your System képernyőhöz való visszatérés végett.
- 14. Nyomja meg az F3 billentyűt (Kilépés és az IPL folytatása) az IPL folytatásához.

#### **Hardver erőforrások nevének kijavítása a felújítás után**

Felújítás vagy áttérés után lehetnek olyan hardver erőforrások, amelyek most nem azon a helyen találhatók, mint amikor még a forrásszerveren voltak. Ezen hardver erőforrásnevek kijavításához végezze el a következő lépéseket:

- 1. Az  $OS/400^{(R)}$  parancssorba írja be a WRKHDWPRD parancsot.
- 2. A Hardvertermékek kezelése képernyőn válassza az 5. lehetőséget (Leíró azonosítók helyének megváltoztatása), és nyomja le az Enter billentyűt.
- 3. Olvassa el az Azonosítók helyének módosítása képernyőn megjelenő információkat, és nyomja meg az Enter billentyűt.
- 4. Hasonlítsa össze a képernyőn lévő helyazonosító információt a forrásszerver helyazonosítóival. Az azonosító információk akkor egyeznek, ha a képernyőn látható Azonosító oszlop egyezik a forrásszerver ugyanezen oszlopával. Az azonosító információk nem egyeznek, ha a következők bármelyike teljesül:
	- v A képernyőn van azonosító információ, de a forrásszerveren ezen a helyen nem volt azonosító információ.
	- v A forrásszerver azonosító információi nem egyeznek a képernyő *Azonosító* oszlopában található információkkal.
	- v \*NINCS érték jelenik meg a képernyő Azonosító oszlopában, miközben a forrásszerver rendelkezik ilyen információval.

**Megjegyzés:** Ha \*NINCS érték jelenik meg az Azonosító oszlopban egy olyan vezérlőeszköz esetében, amely felújítva volt, akkor válassza a 2. lehetőséget (Módosítás). Majd a megjelenő listából válassza ki a helyes azonosítót. Ha problémába ütközik, hívja a szolgáltatót.

- \*HELYTELEN vagy \*ÉRVÉNYTELEN érték jelenik meg az Azonosító oszlopban. Ez azt jelenti, hogy a hardver erőforrás típusa és modellje nem egyezik meg a konfigurációs leírásban szereplő típussal és modellel, ami pillanatnyilag ahhoz az erőforráshoz tartozik. A szerver nem tudja Varied On állapotba hozni a konfigurációs leírást.
- \*HELYTELEN ahol a fizikai hely szintén \*\*\*. Ez olyan vezérlőt vagy eszközleírást jelent, amelynek már nincs érvényes erőforrása a szerveren.
- 5. Ha vannak olyan helyek, ahol a szerver azonosító információja nem egyezik meg a (fizikai) azonosítóval, akkor a Leíró azonosító helyének módosítása képernyőn írjon be 2-t az Opt oszlopban minden olyan helyhez, amelynek azonosítóját módosítani kell. Nyomja meg az Enter billentyűt. Megjelenik a Leíró azonosító módosítása képernyő. **Megjegyzés:** Egyszerre több elemet is kijelölhet, de ha a képernyő alján megjelenik a Többi... felirat, akkor ne nyomja le az Enter billentyűt. Ehelyett lapozzon lefelé, és jelölje ki a többi azonosítót is.
- 6. A szóba jöhető helyazonosítók listája jelenik meg. Annak az azonosító névnek a kiválasztásához (a képernyőn), amely megegyezik a forrásszerveren lévő azonosítóval, írjon be 1-et az Opt oszlopba minden olyan helyhez, amelyet módosítani szeretne, majd nyomja le az Enter billentyűt. **Megjegyzés:** Ha nem találja azt az azonosítót (a kijelzőn), amely megegyezik a forrásszerveren lévő azonosítóval, akkor lépjen kapcsolatba a szervizképviselővel.
- 7. Ha egynél több azonosító megváltoztatását jelölte ki, akkor megjelenik a Leíró azonosítók módosítása képernyő a következő azonosítóval. A képernyő alján megjelenő üzenet jelzi, hogy az előző változtatás sikeresen megtörtént.
- 8. Az összes, változtatásra szoruló azonosító esetében ismételje meg az előző három lépést.
- 9. Miután megváltoztatta az utolsó azonosítót is, a Change Description Label Locations képernyő jelenik meg a frissített információval. A képernyő alján megjelenő üzenet jelzi, hogy az utolsó változtatás sikeresen megtörtént. Ha a képernyő alján More... felirat jelenik meg, görgesse előre a képernyőt a további információk megtekintéséhez.
- 10. Nyomja meg az F17 billentyűt a Leíró azonosító módosítása képernyőn a rekordokra vonatkozó új információk kinyomtatásának kéréséhez.

**Megjegyzés:** A nyomtatási feladat a munkaállomás alapértelmezett kimeneti sorába kerül. Később is kinyomtathatja, amikor bekapcsolja a nyomtató eszközöket és elindítja a nyomtató írókat.

11. Ellenőrizze, hogy az azonosítók a kinyomtatott listán megegyeznek-e a forrásszerver Azonosító oszlopában található azonosítókkal. Ha hibát talál, menjen vissza az 5. (Lásd [10\)](#page-15-0) lépéshez, és ismételje meg a lépéseket. **Figyelem:** Problémaelemzés céljából ne cserélgesse a kártyákat. A kártyák és eszközök sorozatszáma szorosan hozzátartozik a rendszer konfigurációjához.

# <span id="page-18-0"></span>**Megjegyzések**

Ez a tájékoztatás az Egyesült Államokban kínált termékekhez vagy szolgáltatásokhoz készült.

A dokumentum tartalmazhat Licensed Internal Code hivatkozásokat. A Licensed Internal Code gépi program, amelyet a vonatkozó IBM License Agreement feltételei alapján használhat.

Az IBM lehet, hogy nem ajánlja az ebben a dokumentációban tárgyalt termékeket, szolgáltatásokat vagy kiegészítőket más országokban. Kérjen tanácsot a helyi IBM képviselettől az adott területen pillanatnyilag rendelkezésre álló termékekről és szolgáltatásokról. Bármely hivatkozás IBM termékre, programra vagy szolgáltatásra nem szándékozik azt állítani vagy sugallni, hogy csak az az IBM termék, program vagy szolgáltatás alkalmazható. Bármely funkcionálisan azonos termék, program vagy szolgáltatás, amely nem sérti az IBM érvényes szellemi tulajdonával kapcsolatos jogokat, használható helyette. A nem IBM termékek, programok és szolgáltatások működésének megítélése és ellenőrzése természetesen a felhasználó felelőssége.

Az IBM-nek lehetnek szabadalmai, vagy szabadalmi intézés alatt álló alkalmazásai, amelyek fedik az ebben a dokumentumban leírt témákat. Jelen dokumentum nem ad semmiféle jogos licencet e szabadalmakhoz. A licenckérelmeket írásban a következő címre küldheti:

IBM Director of Licensing IBM Corporation North Castle Drive Armonk, NY 10504-1785 U.S.A.

Kétbyte-os (DBCS) információkkal kapcsolatos engedélyezési kérésekkel forduljon az IBM Intellectual Property részleghez saját országában, vagy írjon az alábbi címre:

IBM World Trade Asia Corporation Licensing 2-31 Roppongi 3-chome, Minato-ku Tokyo 106-0032, Japan

**A következő bekezdés nem vonatkozik az Egyesült Királyságra és más olyan országra sem, ahol ez ütközik a helyi jogi szabályozással:** Az INTERNATIONAL BUSINESS MACHINES CORPORATION az ITT ISMERTETETT MÓDON adja közre ezt a kiadványt, MINDENFAJTA KIFEJEZETT VAGY SUGALLT GARANCIA NÉLKÜL, BELEÉRTVE - DE NEM KORLÁTOZVA ERRE - A JOGSÉRTÉS KIZÁRÁSÁRA, A KERESKEDELMI ÉRTÉKESÍTÉSRE ÉS VALAMELY ADOTT CÉLRA VALÓ ALKALMASSÁGRA VONATKOZÓ GARANCIÁT. Bizonyos államok nem engedélyezik egyes tranzakciók kifejezett vagy vélelmezett garanciáinak kizárását, így elképzelhető, hogy az előző bekezdés Önre nem vonatkozik.

Jelen dokumentum tartalmazhat technikai, illetve szerkesztési hibákat. Az itt található információk bizonyos időnként módosításra kerülnek; a módosításokat a kiadvány új kiadásai tartalmazzák. Az IBM mindennemű értesítés nélkül fejlesztheti és/vagy módosíthatja a kiadványban tárgyalt termékeket és/vagy programokat.

A könyvben a nem IBM Web helyekre történő hivatkozások csupán kényelmi célokat szolgálnak, és semmilyen módon sem kívánják azt a látszatot kelteni, hogy az IBM jóváhagyná ezeket a Web helyeket. Az ilyen webhelyeken található anyagok nem képezik az adott IBM termék dokumentációjának részét, így ezek használata csak saját felelősségre történhet.

Az IBM legjobb belátása szerint bármilyen formában felhasználhatja és továbbadhatja a felhasználóktól származó információkat anélkül, hogy a felhasználó felé ebből bármilyen kötelezettsége származna.

A programlicenc azon birtokosainak, akik információkat kívánnak szerezni a programról (i) a függetlenül létrehozott programok vagy más programok (beleértve ezt a programot is) közti információcseréhez, illetve (ii) a kicserélt információk kölcsönös használatához, fel kell venniük a kapcsolatot az alábbi címmel:

IBM Corporation Software Interoperability Coordinator, Department 49XA 3605 Highway 52 N Rochester, MN 55901 U.S.A.

Az ilyen információk bizonyos feltételek és kikötések mellett állnak rendelkezésre, ideértve azokat az eseteket is, amikor ez díjfizetéssel jár.

A dokumentumban tárgyalt licencprogramokat és a hozzájuk tartozó licenc anyagokat az IBM az IBM Vásárlói megállapodás, az IBM Nemzetközi programlicenc szerződés, az IBM Gépi kódra vonatkozó licencszerződés vagy a felek azonos tartalmú megállapodása alapján biztosítja.

A dokumentumban található teljesítményadatok ellenőrzött környezetben kerültek meghatározásra. Ennek következtében a más működési körülmények között kapott adatok jelentősen különbözhetnek a dokumentumban megadottaktól. Egyes mérések fejlesztői rendszerben történtek, és nem szavatolható, hogy ugyanezek a mérések azonos eredményeket hoznak az általánosan használt rendszerekben. Továbbá bizonyos mérések következtetés útján kerültek becslésre. A tényleges értékek eltérhetnek. A dokumentum alapján dolgozó felhasználóknak ellenőrizniük kell, hogy milyen adatok alkalmazhatók az adott környezetekben.

A nem IBM termékekre vonatkozó információkat az IBM a termékek szállítóitól, az általuk közzétett bejelentésekből, illetve egyéb nyilvánosan elérhető forrásokból szerezte be. Az IBM nem vizsgálta ezeket a termékeket, és nem tudja megerősíteni a nem IBM termékekre vonatkozó teljesítményadatok pontosságát, a kompatibilitást és egyéb követelményeket. A nem IBM termékekkel kapcsolatos kérdéseivel forduljon az adott termék szállítóihoz.

Az IBM jövőbeli elképzeléseire és szándékaira vonatkozó állításokat az IBM mindennemű értesítés nélkül módosíthatja vagy visszavonhatja, kizárólag célkitűzéseknek tekinthetők.

Az IBM árak az IBM által ajánlott kiskereskedelmi áraknak felelnek meg, csak pillanatnyi áraknak tekinthetők és előzetes bejelentés nélkül módosulhatnak. Az egyes forgalmazók árai eltérhetnek ezektől.

A leírtak csak tervezési célokat szolgálnak. Az információk a tárgyalt termékek elérhetővé válása előtt megváltozhatnak.

Az információk között példaként napi üzleti tevékenységekhez kapcsolódó jelentések és adatok lehetnek. A valóságot a lehető legjobban megközelítő illusztráláshoz a példákban egyének, vállalatok, márkák és termékek nevei szerepelnek. Minden ilyen név a képzelet szüleménye, és valódi üzleti vállalkozások neveivel és címeivel való bármilyen hasonlóságuk teljes egészében a véletlen műve.

Az IBM, A PROGRAMFEJLESZTŐK ÉS A FORGALMAZÓK AZ ÉRVÉNYES JOGSZABÁLYOK ÁLTAL MEGENGEDETT LEGNAGYOBB MÉRTÉKBEN ELHÁRÍTANAK MINDEN KIFEJEZETT VAGY VÉLELMEZETT GARANCIÁT VAGY FELTÉTELT, IDEÉRTVE, DE EZZEL EGYEBEKET NEM KIZÁRVA A FORGALMAZHATÓSÁGRA, HASZNÁLHATÓSÁGRA, EGY ADOTT CÉLRA VALÓ ALKALMASSÁGRA VONATKOZÓ VÉLELMEZETT GARANCIÁKAT ÉS FELTÉTELEKET, FÜGGŐEN A PROGRAMTÓL, ILLETVE A TECHNIKAI TÁMOGATÁSTÓL, AMENNYIBEN ILYEN LÉTEZIK.

Az IBM, ANNAK PROGRAMFEJLESZTŐI VAGY SZÁLLÍTÓI SEMMILYEN KÖRÜLMÉNYEK KÖZÖTT NEM FELELŐSEK A KÖVETKEZŐKÉRT, MÉG AKKOR SEM, HA TUDOMÁSUK VOLT EZEK BEKÖVETKEZÉSÉNEK LEHETŐSÉGÉRŐL:

- 1. ADATOK SÉRÜLÉSE VAGY ELVESZTÉSE,
- 2. KÜLÖNLEGES, JÁRULÉKOS, KÖZVETETT VAGY BÁRMILYEN KÖVETKEZMÉNYES GAZDASÁGI KÁROK, ILLETVE
- 3. NYERESÉG, ÜZLETMENET, BEVÉTEL, VEVŐKÖZÖNSÉG VAGY VÁRT MEGTAKARÍTÁSOK CSÖKKENÉSE.

<span id="page-20-0"></span>EGYES JOGRENDSZEREK NEM ENGEDÉLYEZIK A JÁRULÉKOS VAGY KÖVETKEZMÉNYES KÁROK KIZÁRÁSÁT VAGY KORLÁTOZÁSÁT, ILYENKOR AZ ÉRINTETT FELHASZNÁLÓRA A FENTI KORLÁTOZÁSOK VAGY KIZÁRÁSOK NÉMELYIKE NEM VONATKOZIK.

Ha a kiadvány elektronikus változatát nézi, a fényképek és a színes illusztrációk nem feltétlenül jelennek meg.

A könyvben található rajzok és specifikációk sem részeikben, sem egészében nem másolhatók az IBM írásos engedélye nélkül.

Az IBM ezt a könyvet a megadott berendezés karbantartásához és javításához történő felhasználásra adja ki a hardverszerviz szakemberei részére. Az IBM a könyvben más célra szolgáló ábrázolást és bemutatást nem biztosít.

A könyvben található rajzok és specifikációk sem részeikben, sem egészében nem másolhatók az IBM írásos engedélye nélkül.

Az IBM ezt a könyvet a megadott berendezés működtetéséhez és az üzemeltetés tervezéséhez történő felhasználásra adja ki a felhasználó szakemberei részére. Az IBM a könyvben más célra szolgáló ábrázolást és bemutatást nem biztosít.

## **Védjegyek**

A következő kifejezések az International Business Machines Corporation védjegyei az Egyesült Államokban és/vagy más országokban:

AS/400 AS/400e e (logó) eServer e(logó)Server IBM iSeries xSeries Operating System/400 OS/400 400 POWER4 Redbooks

A Microsoft, a Windows, a Windows NT és a Windows embléma a Microsoft Corporation védjegye az Egyesült Államokban és/vagy más országokban.

A Java és az összes Java alapú védjegy a Sun Microsystems, Inc. védjegye az Egyesült Államokban és/vagy más országokban.

Egyéb cég-, termék- vagy szolgáltatásnevek mások áru-, vagy szolgáltatási védjegyei lehetnek.

## **Termék újrahasznosítása és leselejtezése**

Az egység olyan anyagokat (például áramköri kártyákat, kábeleket, elektromágneses anyagokat és csatlakozókat) foglalhat magában, amelyek ólmot és réz/berillium ötvözetet tartalmaznak. Mindezek speciális kezelést és selejtezést követelnek meg az egység életciklusa végén. Az egység kidobása előtt az ilyen anyagokat el kell távolítani a berendezésből újrahasznosítás vagy selejtezés céljából, az érvényes szabályok figyelembe vétele mellett. Az IBM több országban ajánl termék visszavételi programokat. A termékek újrahasznosítására vonatkozó ajánlatokról az IBM Internet címén tájékozódhat (http://www.ibm.com/ibm/environment/products/prp.shtml).

Az IBM arra biztatja az információtechnológiai (IT) berendezések tulajdonosait, hogy felelősen hasznosítsák újra berendezéseiket, ha a továbbiakban már nincs rájuk szükség. Az IBM különféle programokat és szolgáltatásokat ajánl, <span id="page-21-0"></span>amelyek segítik a tulajdonosokat IT berendezéseik újrahasznosításában. A termékek újrahasznosítására vonatkozó ajánlatokról az IBM Internet címén tájékozódhat (http://www.ibm.com/ibm/environment/products/prp.shtml).

### **IBM kriptográfiai társprocesszor visszavételi program**

A berendezésben lehet olyan kiegészítő - kriptográfiai társprocesszor-kártya - amely higanyt tartalmazó poliuretán anyagot foglal magába. A kártya megsemmisítésekor a helyi szabályok szerint járjon el. Az IBM bizonyos IBM kriptográfiai kártyák vonatkozásában kialakított egy visszavételi programot. További információk:

<http://www.ibm.com/ibm/environment/products/prp.shtml>

# **Elektronikus kisugárzásra vonatkozó megjegyzések**

# **A Szövetségi kommunikációs bizottság (FCC) nyilatkozata**

**Megjegyzés:** A berendezés a vizsgálatok alapján megfelel az FCC szabályok 15. részében az ″A″ osztályú digitális eszközökre vonatkozóan megfogalmazott határértékeknek. A határértékek megállapítása a berendezés kereskedelmi környezetben működéséből származó káros interferenciák elleni elfogadható szintű védelem biztosításának megfelelően történt. A berendezés rádiófrekvenciás energiát állít elő, használ és sugározhat, és ha nem a kézikönyv útmutatásainak megfelelően került beszerelésre, akkor káros interferenciákat okozhat a rádiós kommunikációban. A berendezés lakóövezetben működtetése valószínűleg káros interferenciát okoz, ilyenkor az interferencia megszüntetését a felhasználónak kell elvégeznie saját költségén.

Az FCC kibocsátási határértékek betartása érdekében csak megfelelően árnyékolt és földelt kábelek és csatlakozók használhatók. Az IBM<sup>(R)</sup> nem felelős semmiféle olyan rádiós vagy televíziós interferenciáért, amely az ajánlottól eltérő kábelek és csatlakozók használatából, vagy a berendezés jogosulatlan átalakításából vagy átszereléséből származnak. A jogosulatlan átalakítások vagy átszerelések megszüntethetik a felhasználónak a berendezés működtetésére vonatkozó jogát.

Az eszköz megfelel az FCC szabályok 15. részének. A működtetés az alábbi két feltételtől függ: (1) az eszköz nem okozhat káros interferenciát, és (2) az eszköznek minden interferenciát fel kell vennie, még azokat is, amelyek nem kívánatos működéshez vezethetnek.

Felelős fél: International Business Machines Corporation New Orchard Road Armonk, NY 10504

Telefonszám: (+1)-919-543-2193

#### **Kanadai ipari megfelelési nyilatkozat**

Ez az ″A″ osztályú digitális berendezés megfelel az interferenciát okozó berendezésekre vonatkozó kanadai rendszabályoknak.

#### **Avis de conformité à la réglementation d'Industrie Canada**

Cet appareil numérique de la classe A respecte toutes les exigences du Règlement sur le matériel brouilleur du Canada.

#### **Európai Közösség megfelelési nyilatkozat**

A termék megfelel a tagállamok elektromágneses kompatibilitásra vonatkozó törvényeinek megközelítésével született Európa Tanács 89/336/EEC követelményben megfogalmazott védelmi előírásoknak. Az IBM nem vállalhatja a védelmi előírások áthágásának felelősségét, amennyiben ez a termék nem ajánlott módosításából származik, beleértve a nem IBM által szállított kiegészítők alkalmazását.

#### <span id="page-22-0"></span>**Ausztráliai és új-zélandi** ″**A**″ **osztályra vonatkozó nyilatkozat**

**Figyelem:** Ez egy ″A″ osztályú termék. Lakókörnyezetben a termék rádióinterferenciát okozhat, ebben az esetben elképzelhető, hogy a felhasználónak kell megtenni a szükséges intézkedéseket.

### **A kiadványok letöltésére és kinyomtatására vonatkozó feltételek**

A letöltésre kiválasztott információk használatára vonatkozó engedélyt az alábbi feltételek és kikötések elfogadásának jelzése adja meg.

**Személyes használat:** Az információk reprodukálhatók személyes, nem kereskedelmi célú használatra, valamennyi tulajdonosi feljegyzés megtartásával. Az IBM kifejezett engedélye nélkül nem szabad az információkat vagy azok részeit terjeszteni, megjeleníteni, illetve belőlük származó munkát készíteni.

**Kereskedelmi használat:** Az információk reprodukálhatók, terjeszthetők és megjeleníthetők, de kizárólag a vállalaton belül, és csak az összes tulajdonosi feljegyzés megtartásával. Az IBM kifejezett engedélyének hiányában nem készíthetők ezen információkból származó munkák, nem reprodukálhatók, nem terjeszthetők és nem jeleníthetők meg, még részben sem, a vállalaton kívül.

A jelen engedélyben foglalt, kifejezetten megadott engedélyeken túlmenően az információkra, illetve a bennük található adatokra, szoftverre vagy bármilyen szellemi tulajdonra semmilyen más kifejezett vagy vélelmezett engedély nem vonatkozik.

Az IBM fenntartja magának a jogot, hogy jelen engedélyeket saját belátása szerint bármikor visszavonja, ha úgy ítéli meg, hogy az információkat az IBM érdekeit sértő módon használják fel, vagy a fenti útmutatásokat nem megfelelően követik.

Jelen információk kizárólag valamennyi vonatkozó törvény és előírás betartásával tölthetők le, exportálhatók és reexportálhatók, beleértve az Egyesült Államok exportra vonatkozó törvényeit és előírásait is. Az IBM AZ INFORMÁCIÓK TARTALMÁRA VONATKOZÓAN SEMMIFÉLE GARANCIÁT NEM NYÚJT. AZ INFORMÁCIÓK ″ÖNMAGUKBAN″, BÁRMIFÉLE KIFEJEZETT VAGY VÉLELMEZETT GARANCIA VÁLLALÁSA NÉLKÜL KERÜLNEK KÖZREADÁSRA, IDEÉRTVE, DE NEM KIZÁRÓLAG A KERESKEDELMI ÉRTÉKESÍTHETŐSÉGRE ÉS AZ ADOTT CÉLRA VALÓ ALKALMASSÁGRA VONATKOZÓ VÉLELMEZETT GARANCIÁKAT IS.

Valamennyi anyag szerzői jogának birtokosa az IBM Corporation.

A webhelyen található információk letöltésével vagy nyomtatásával jelzi, hogy elfogadja jelen feltételeket és kikötéseket.

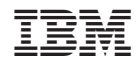

Nyomtatva Dániában